# **高校实验室安全检查系统**

**RISE Lab**

**EFFICIENT** 

**INTEGRATED** 

**SAFE** 

**RELIABLE** 

清华大学无锡应用技术研究院 天木物联

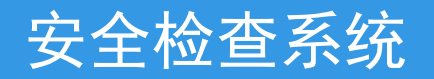

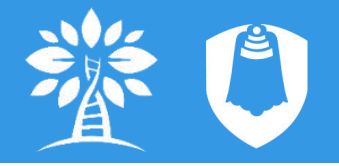

#### 1、功能介绍

采用移动端APP设计,可随时随地拍照上传、添加描述,记录安全检查存在的问 题,自动生成安全检查报告,并关联至实验室档案,通知责任人进行整改。通过对 存在的安全问题进行分类、统计、分析,可以突出实验室安全管理工作应该重点管 理的地域、问题、人员等,分级管理,突出重点,提高管理效率。

- 在线检查、记录、提醒、整改、审核
- ▶ 自动关联实验室档案
- 管理安全问题整改过程
- 统计分析安全问题分布、分类、通过率等
- 突出安全管理工作重点区域、重点问题
- 提高管理效率

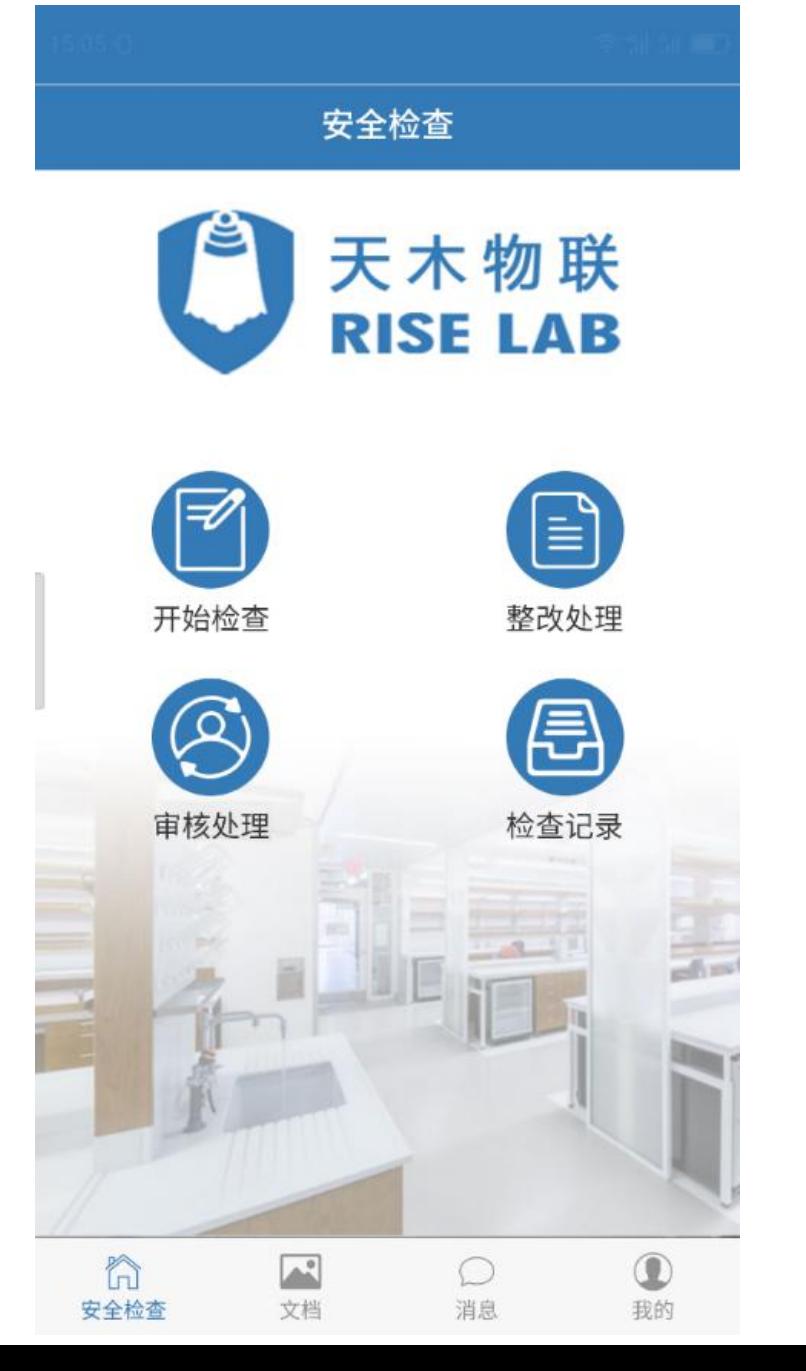

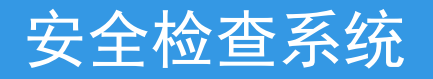

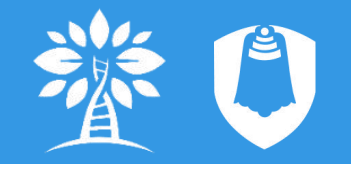

- 2、软件结构
- ▶ 移动端APP (关注公众号 获取)
- 安全检查、整改、审核, 查看相关记录
- 查阅法律法规、标准规范 等参考文档
- 消息推送

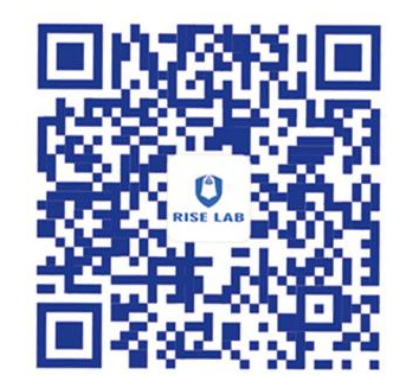

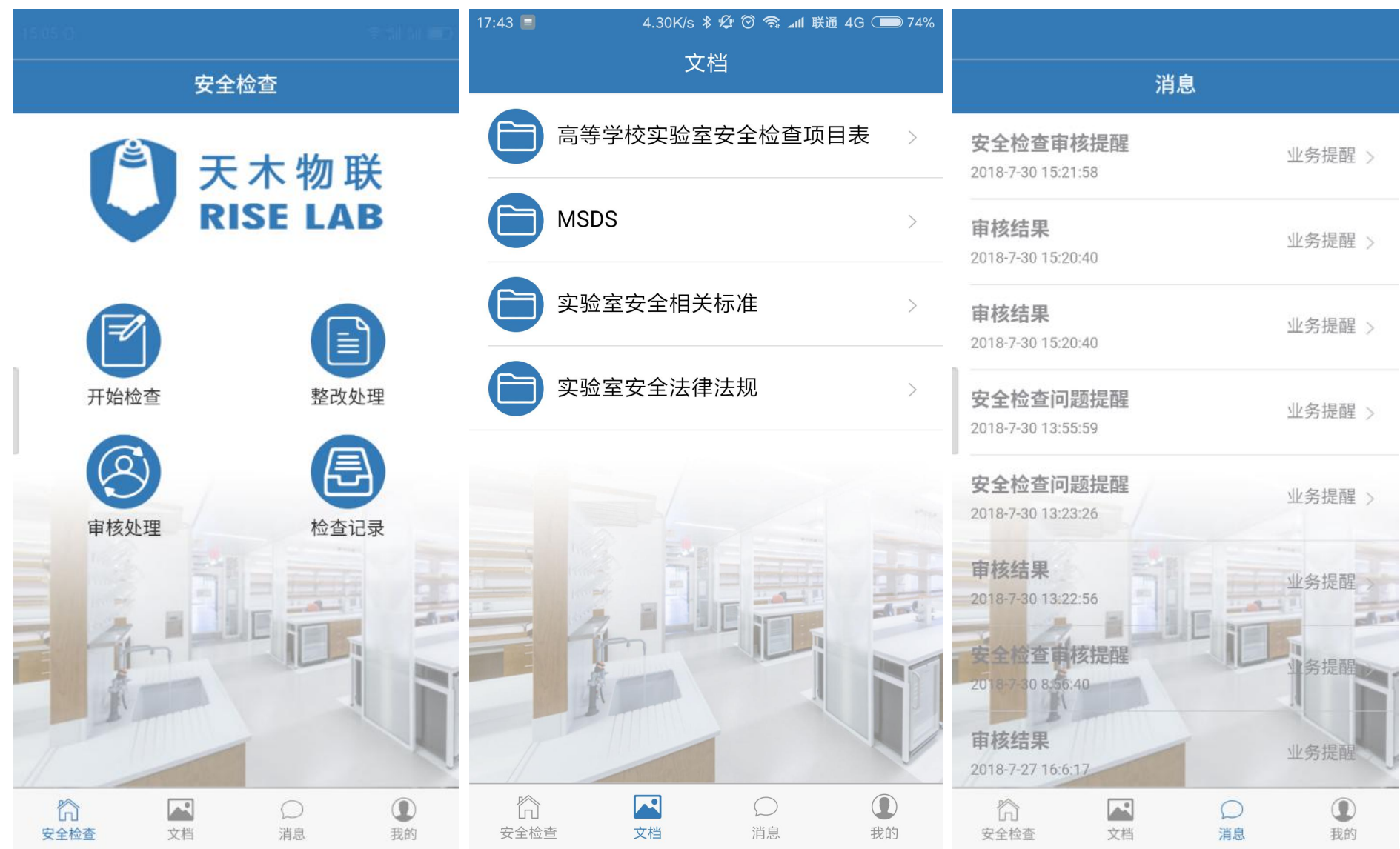

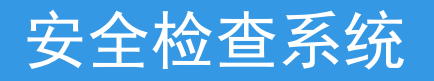

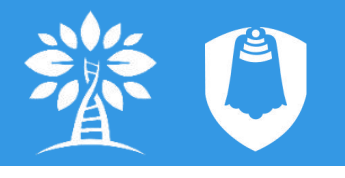

#### 2、软件结构

- > PC端(浏览器访问: rl.tmaxtree.net)
- 后台管理(组织、人员、实验室)
- 生成安全检查报告,查看统计分析信息
- 完善检查记录
- 查看、整改、审批
- 修改登录密码

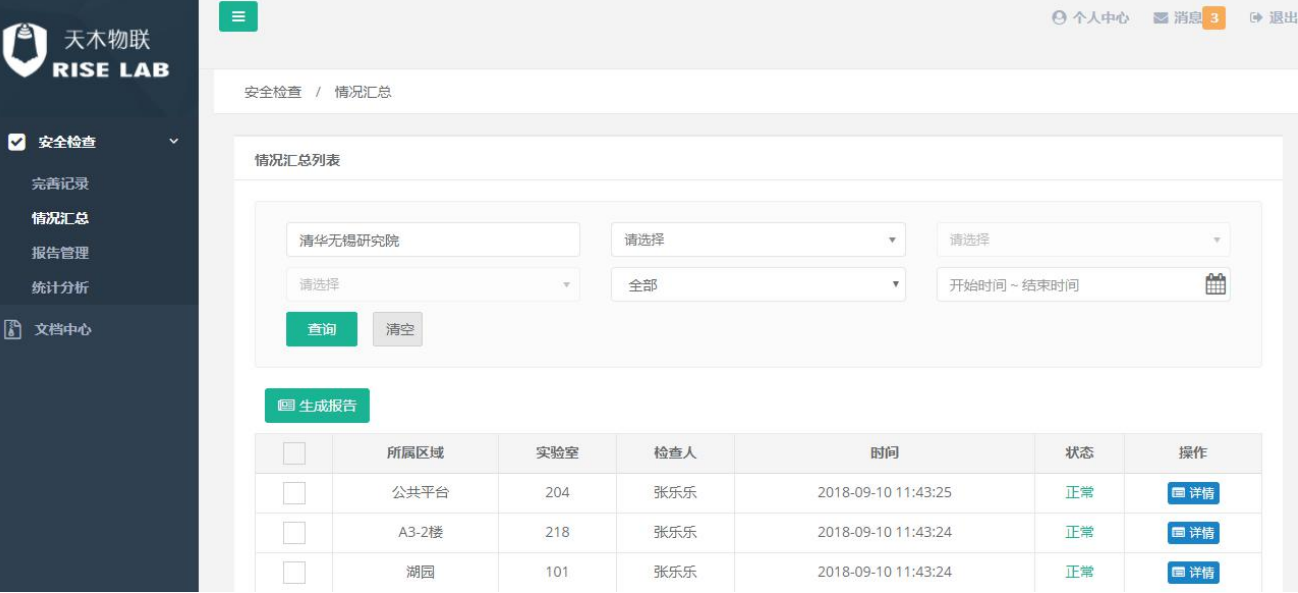

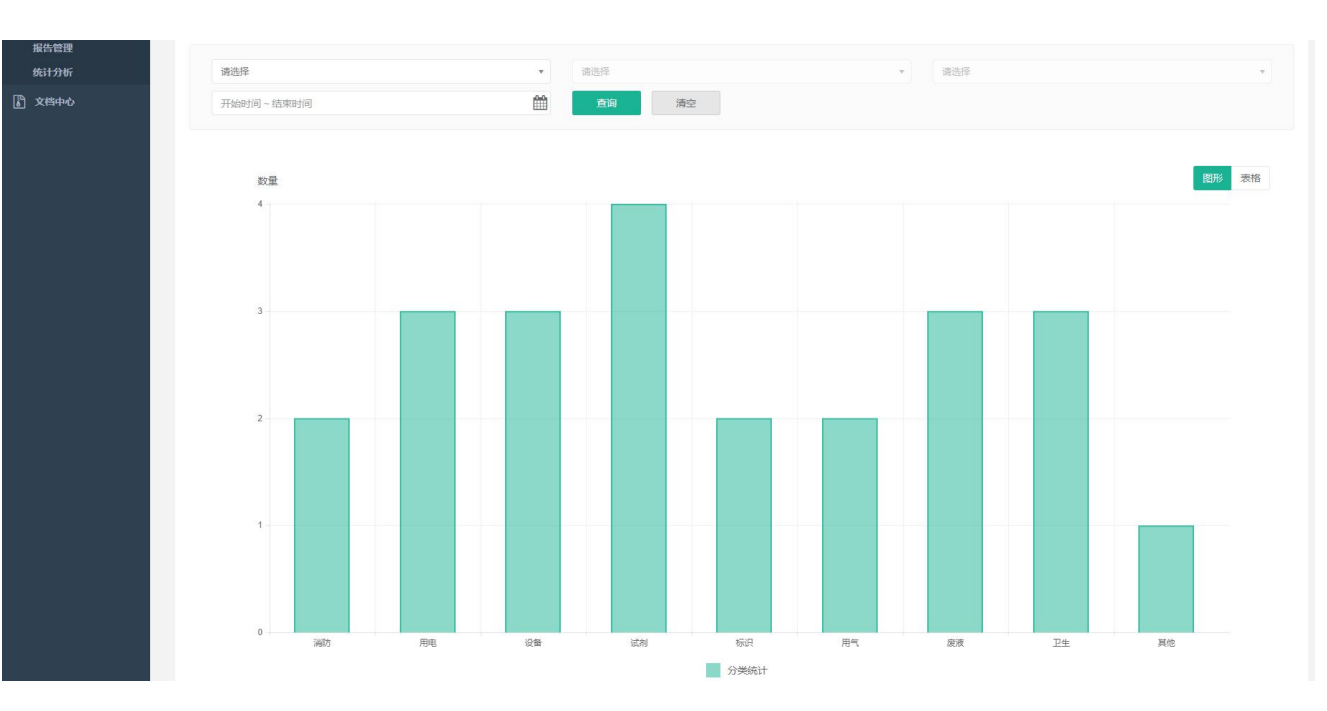

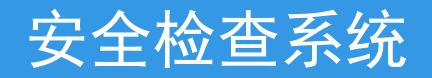

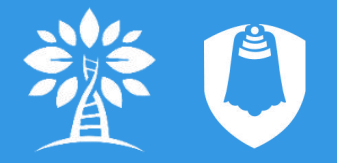

3、使用流程

#### (1)后台管理

- 注册管理员账户、注册机构、获取机构邀请码
- web端注册
- 建立组织架构、添加人员、添加实验室、授权
- 三级组织管理
- 人员可自行注册,通过机构邀请码加入组织, 也可以通过后台管理员添加(初始登录密码为 12345678,可在个人中心进行修改)

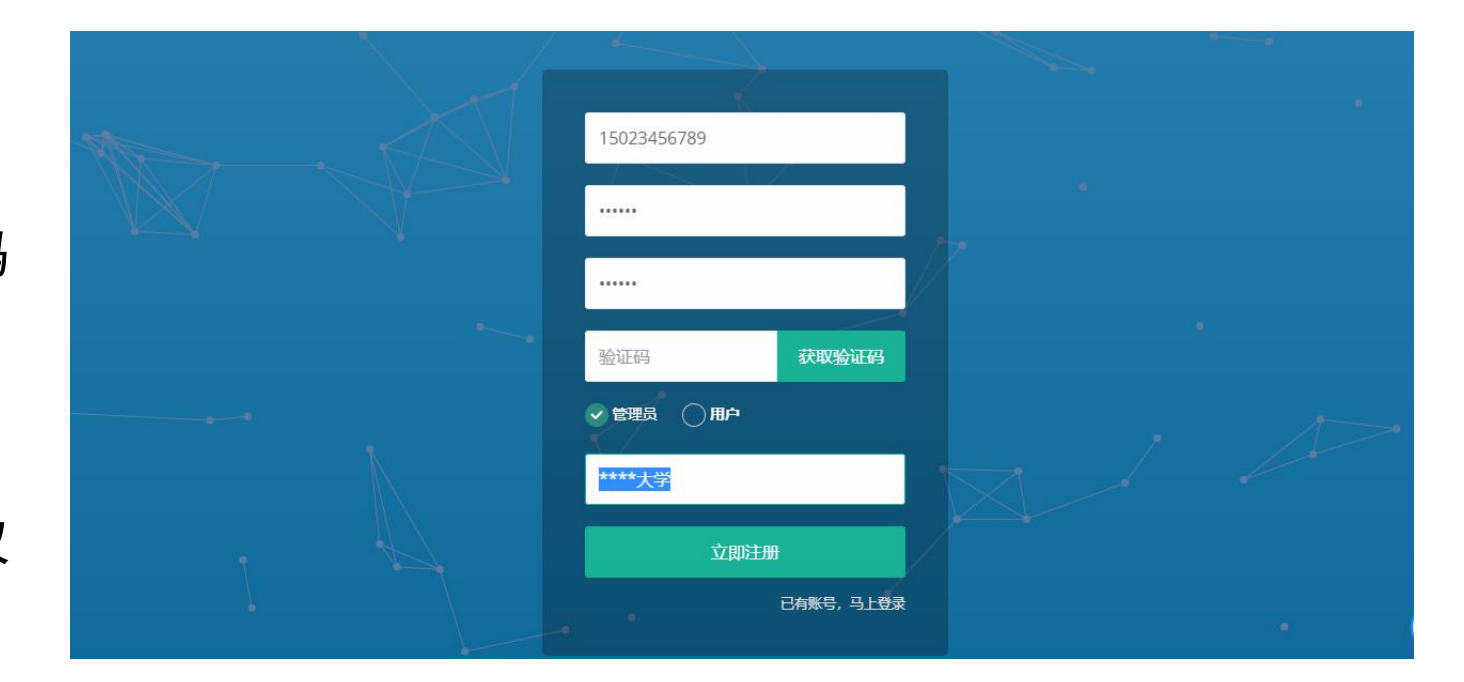

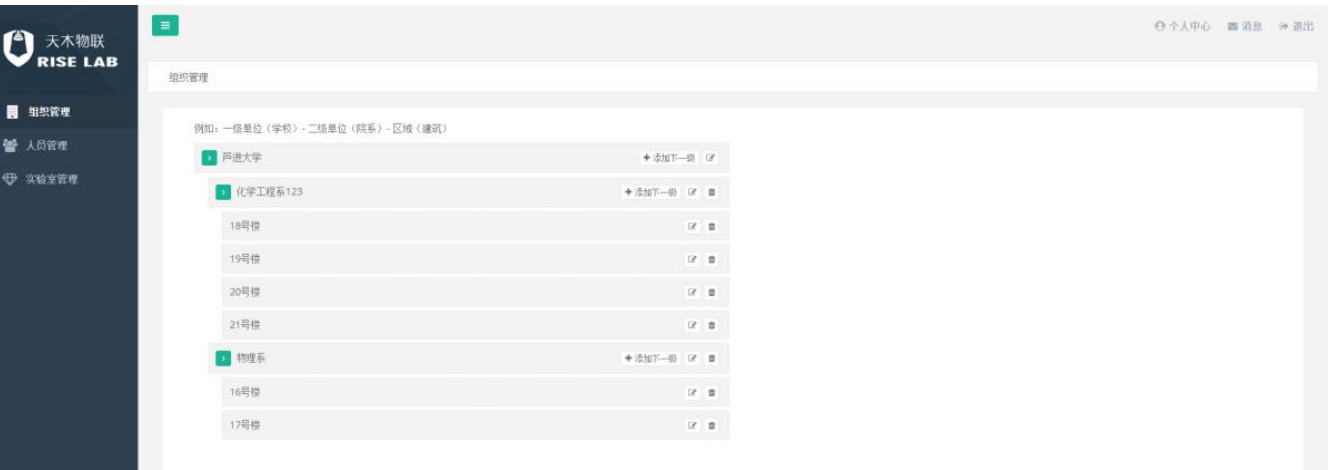

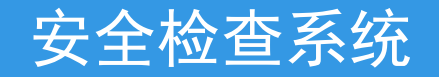

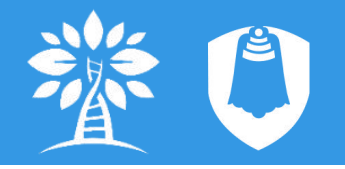

- (2)安全检查
- 
- 
- 
- 
- 
- 
- 上传:至PC端,完善后提交
- 保存:数据暂存在本地

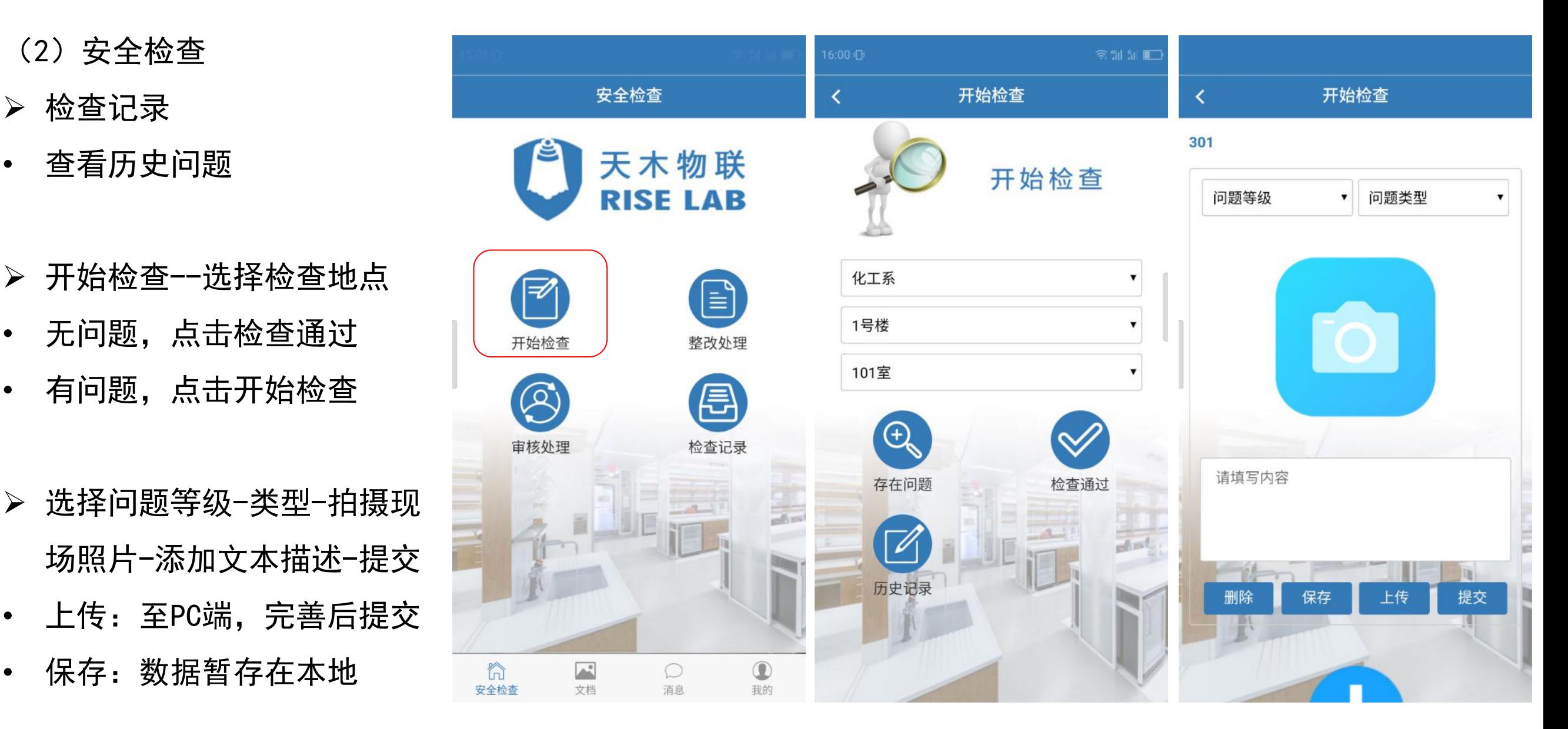

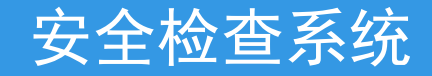

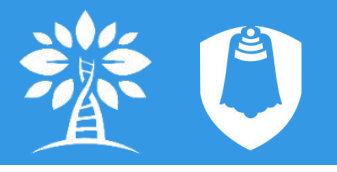

- 完善记录
- 
- 提交、删除数据 <sup>『\*\*\*</sup> <sup>』</sup>
- 情况汇总
- 选择单位、实验室、检查时间筛选相关 <mark>。※※ 人</mark> 检查结果
- 查看安全检查记录、详情
- 生成安全检查报告,可添加情况概述

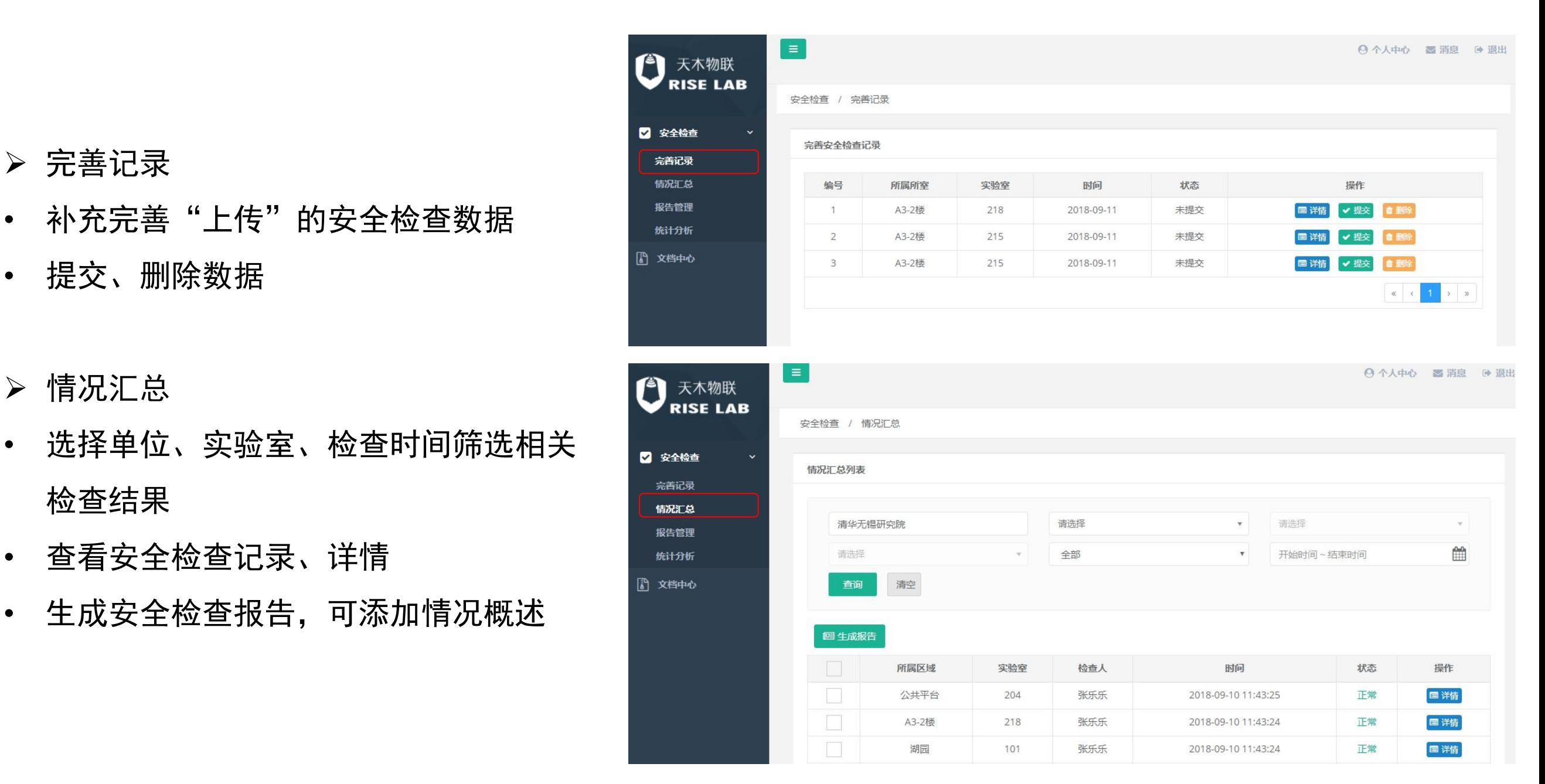

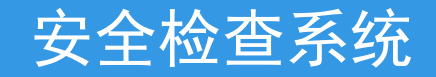

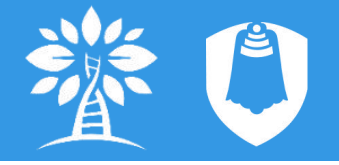

#### 报告管理

- 可以按报告生成时间进行筛选,可进行预览和删除操作
- 预览页面可进行报告下载(word格式)

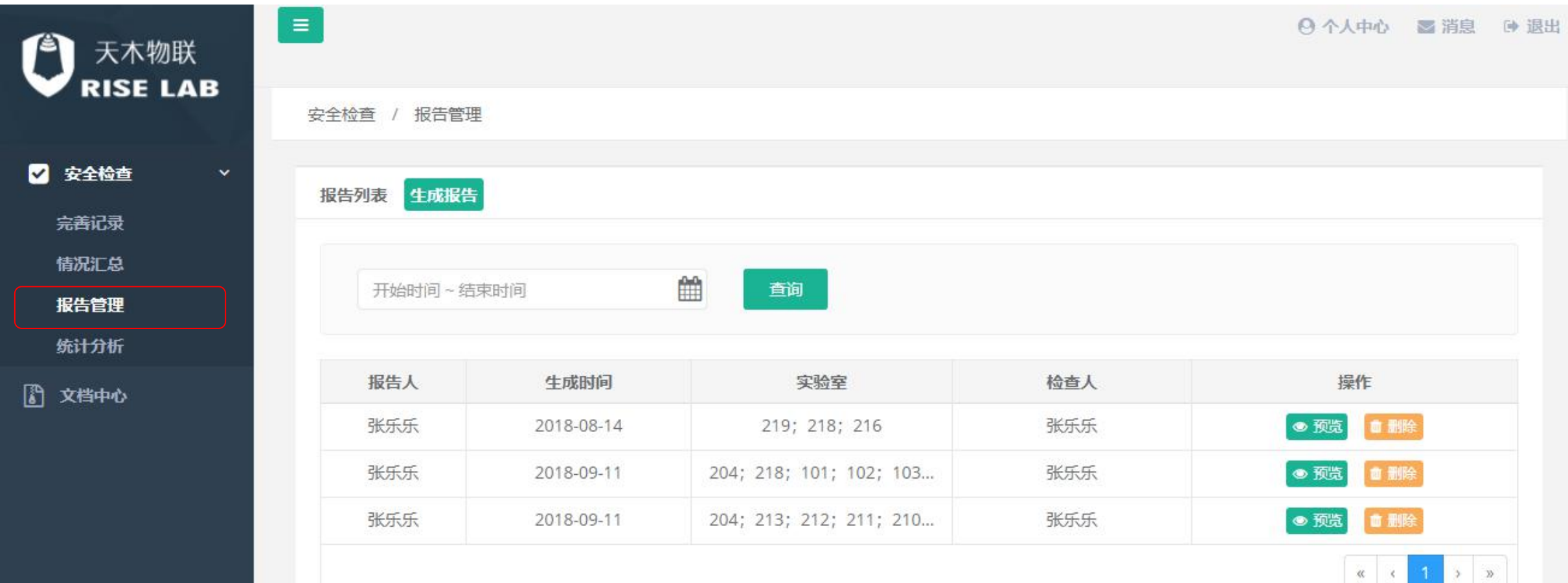

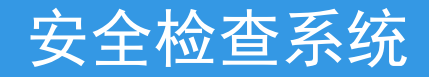

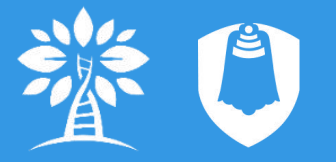

#### 统计分析

• 选择单位、实验室、时间,查看已选范围内问题数量、问题分布、问题分类等统计分析信息

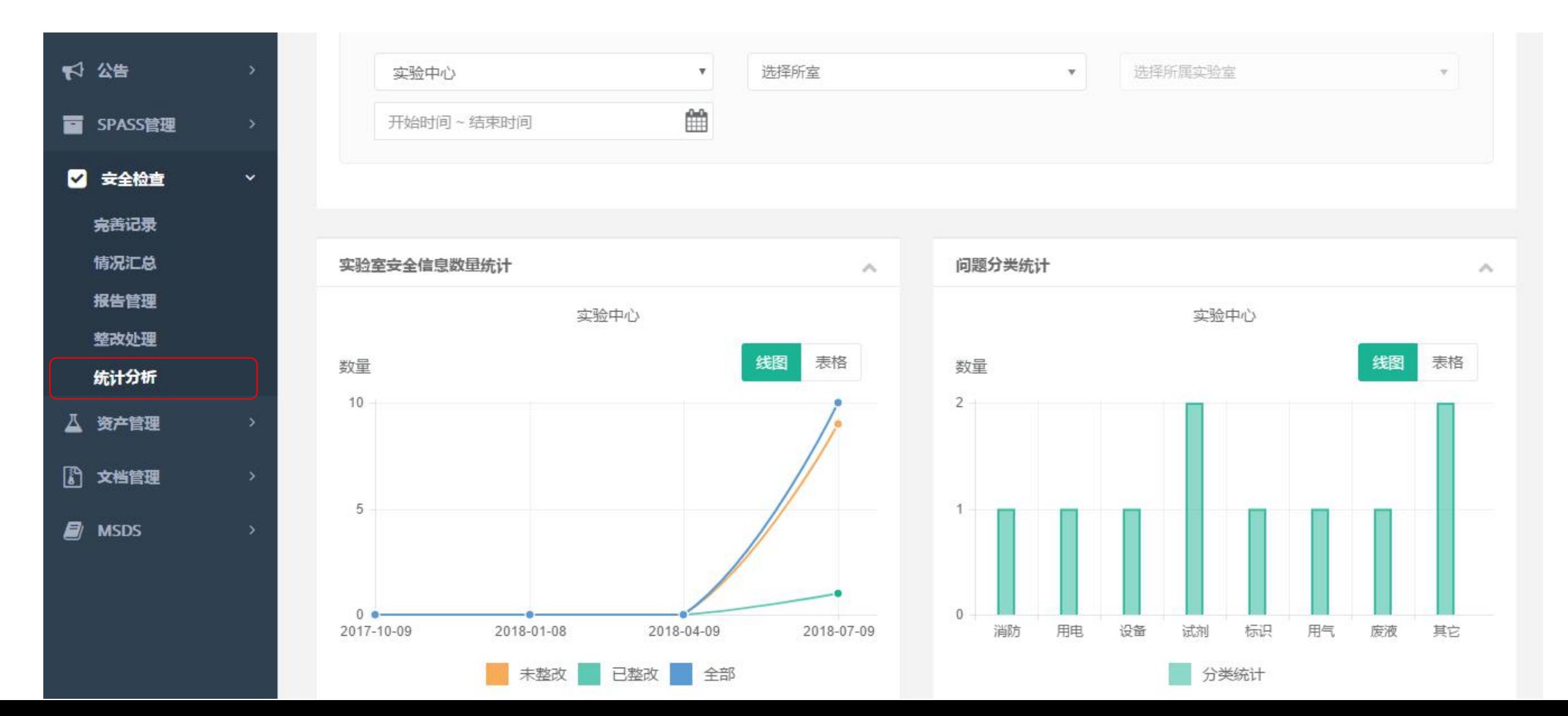

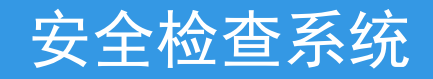

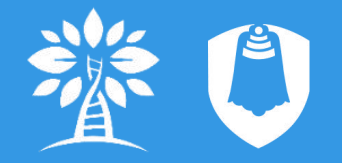

(2)整改处理(APP)

- 问题记录按状态分栏显示
- 
- 
- 
- 
- 添加整改情况
- 上传整改后现场照片并添加 高 圖 圖 圖 201 文本描述
- 提交,等待审核

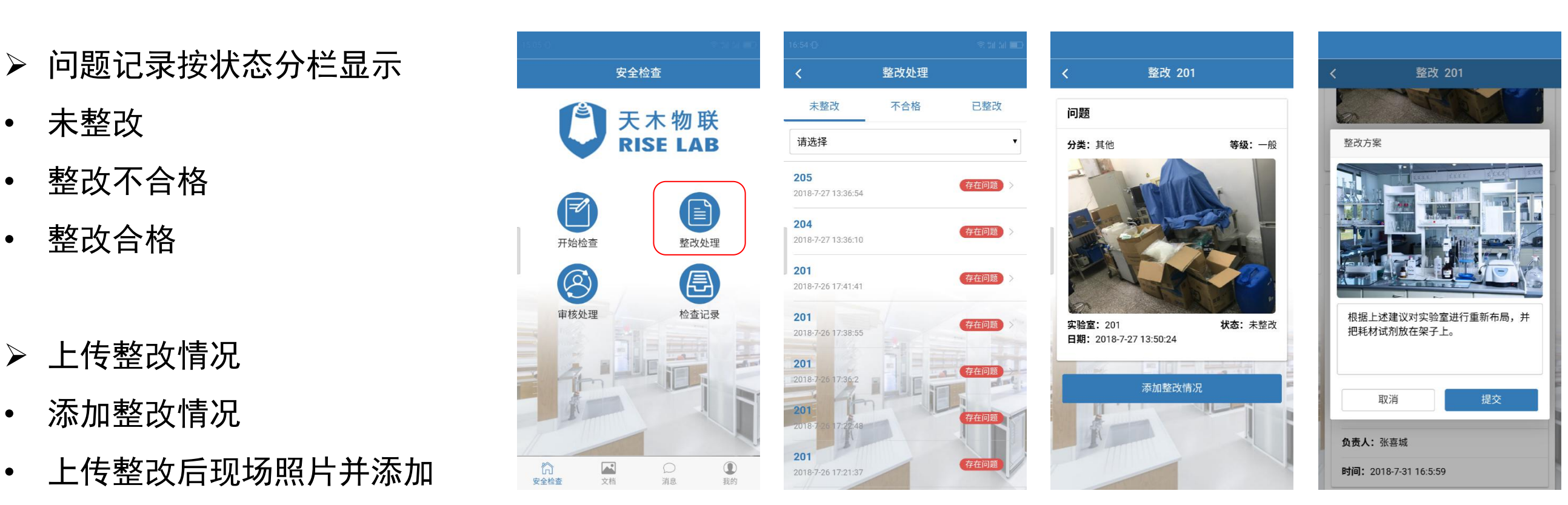

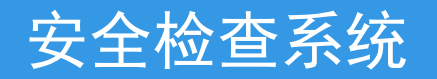

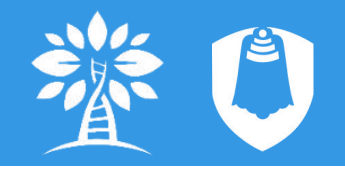

#### (2) 整改处理 (PC端) | |

鹛

- 情况汇总
- 进入问题详情
- 问题整改(详情下方)
- 添加整改情况
- 上传整改后现场照片并添加 文本描述
- 提交,等待审核 <mark> </mark>

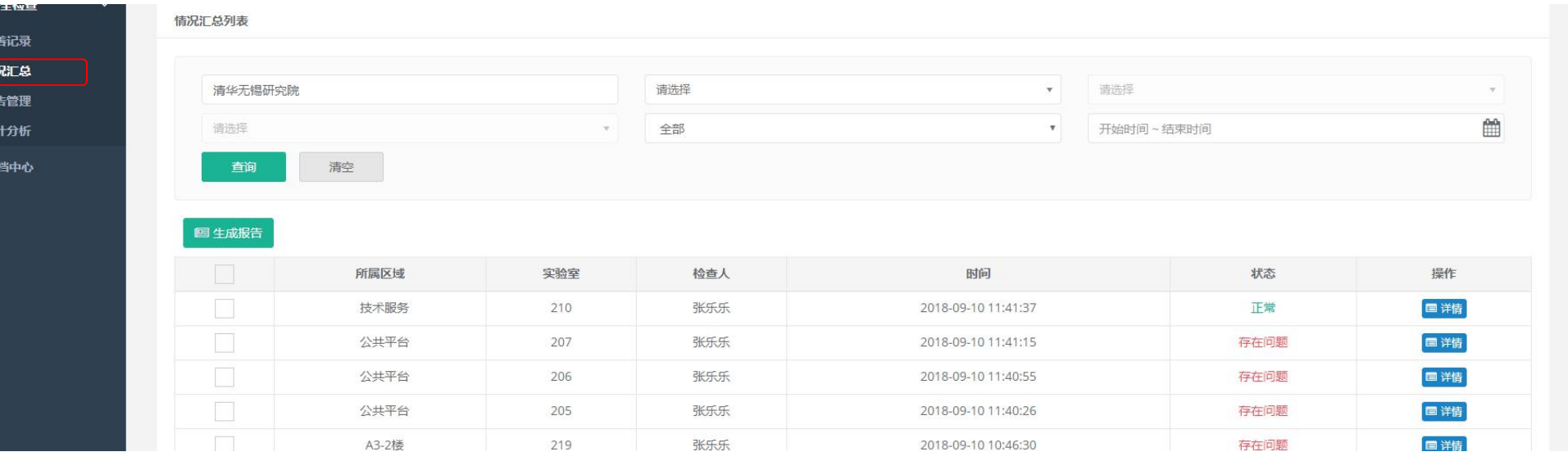

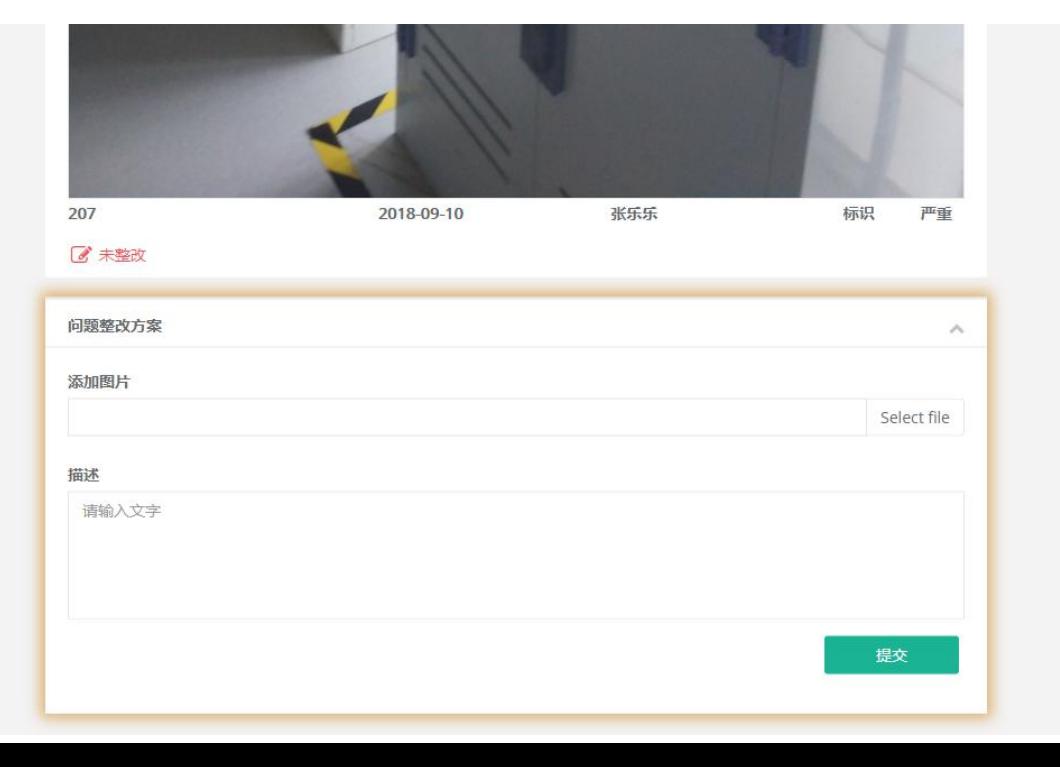

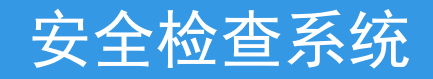

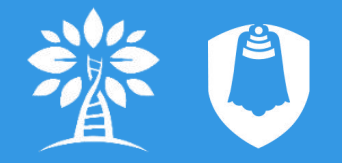

(3)审核处理(APP)

- 问题记录按状态分栏显示
- 
- 
- 
- 审核整改情况
- 查看整改情况
- 确定整改情况是否合格 确定整改情况是否合格 まんな こう コンプレント
- 添加审核意见(可跳过)

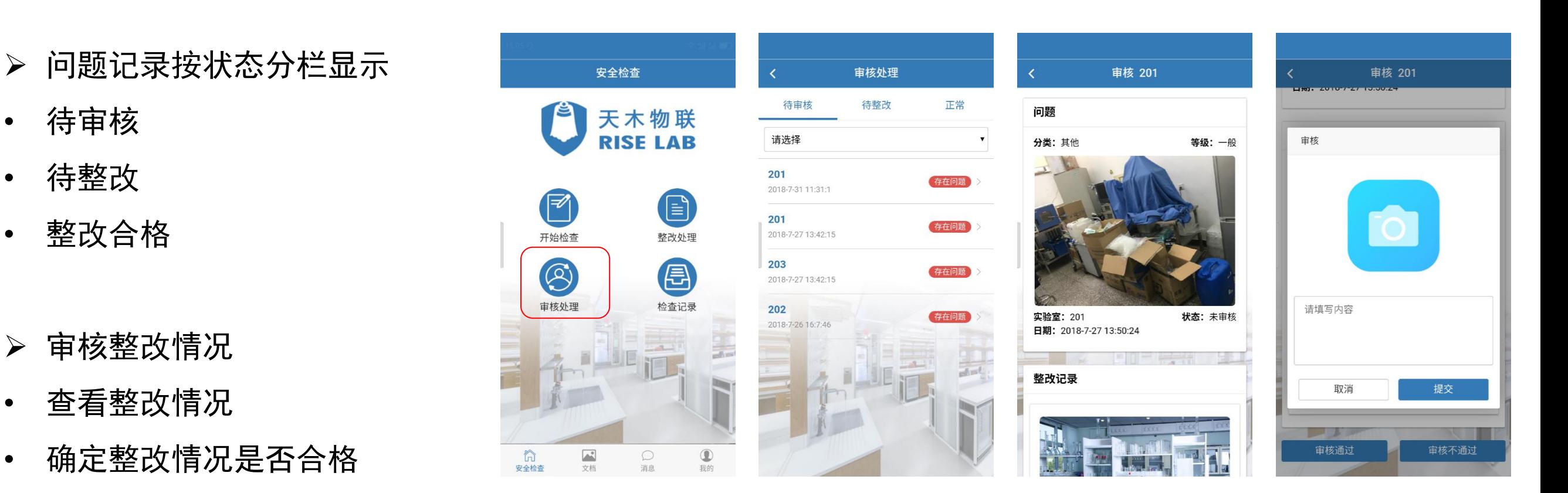

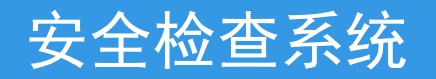

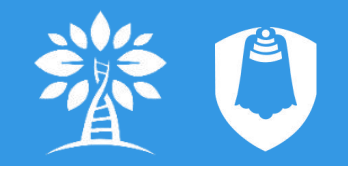

(3) 审核处理 (PC端) | **高** 

 $V = 3243$ 

·<br>报告 统计 6 文档

- ▶ 情况汇总
- 进入问题详情
- 问题整改(详情下方)
- 添加整改情况
- 上传整改后现场照片并添加 文本描述 みずり かいしょう しょうしょう しょうしょう
- 提交,等待审核

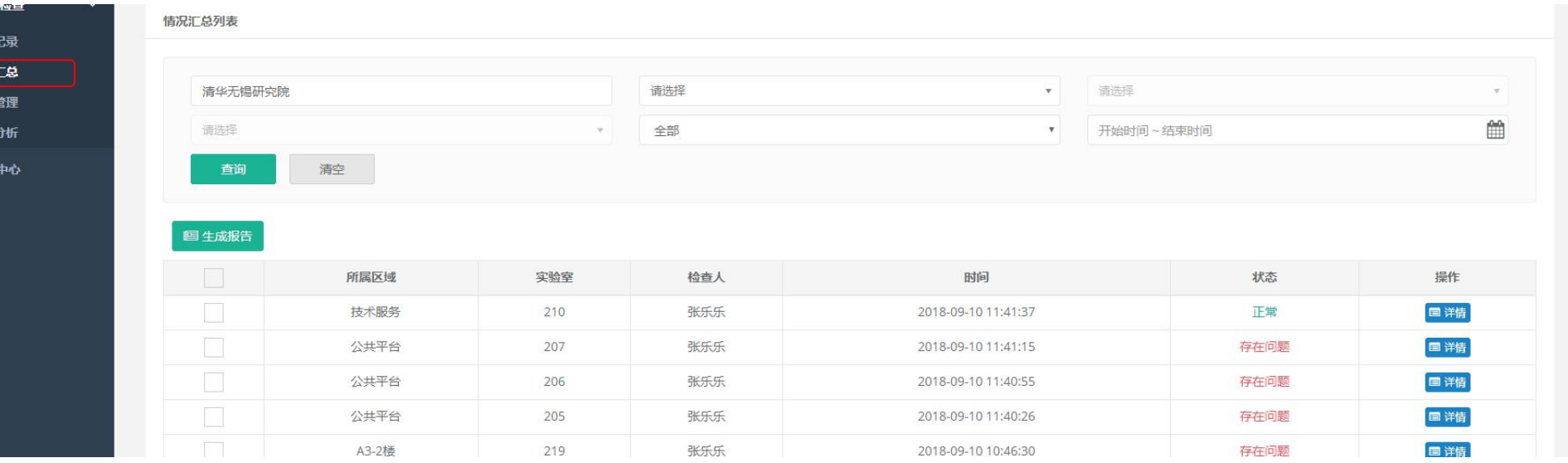

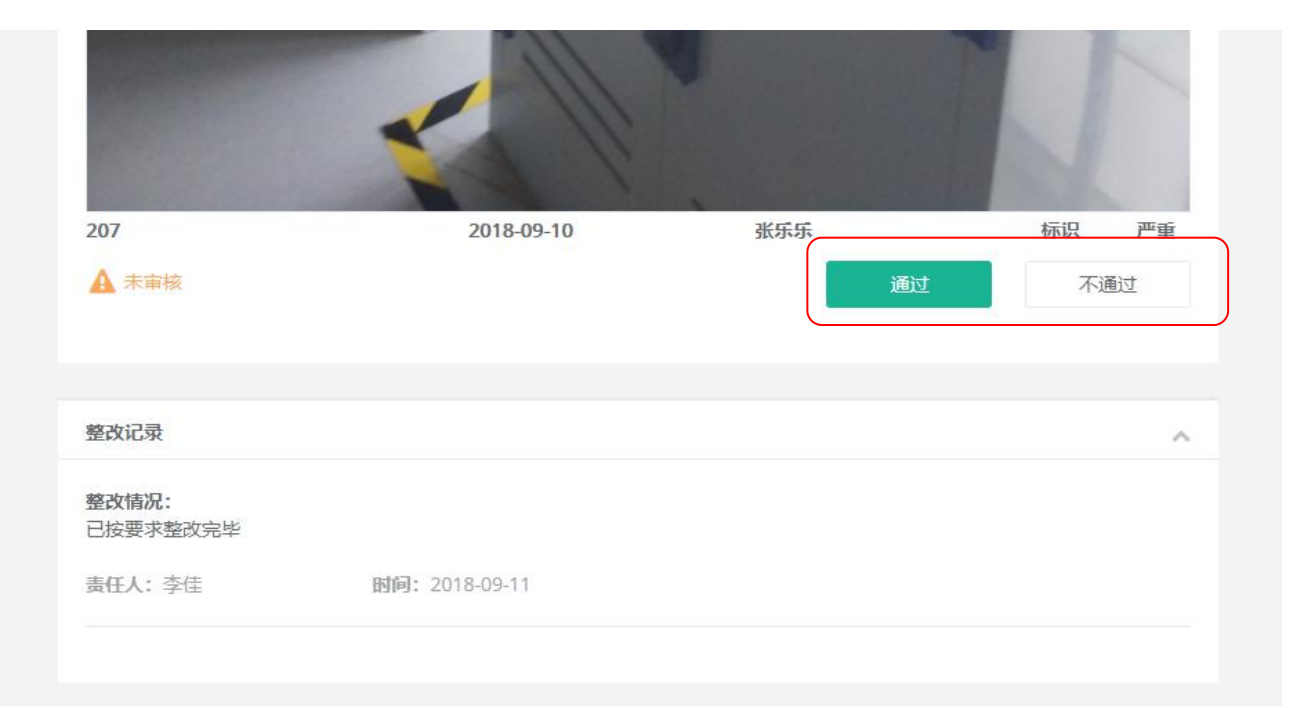

## 可靠 集成 安全 高效 智慧实验室带给您全新的科研生活体验

### **R**eliable **I**ntegrated **S**afe **E**fficiency

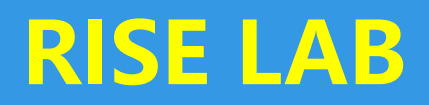

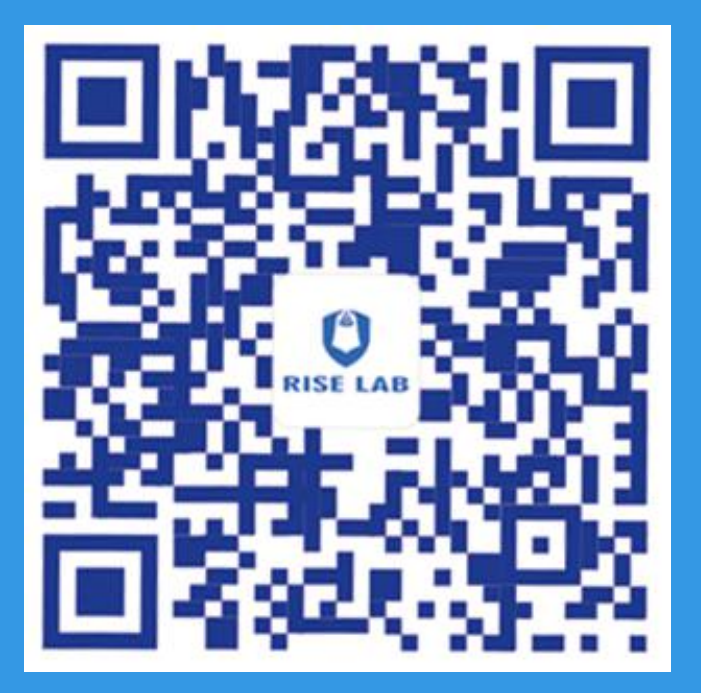

关注我们